# **Git Good**

How to understand Git

Sumner Evans

14 February 2023

Mines ACM

My name is Sumner, I'm a **software engineer at Beeper**.

- I graduated from Colorado School of Mines in 2018 with my bachelor's in CS and 2019 with a master's in CS.
- I am an adjunct professor. Currently I'm teaching CSCI 341. I've taught 400, 406, and 564 in the past as well.
- I enjoy skiing, volleyball, and soccer.
- I'm a 4th degree black belt in ATA taekwondo.

# **Overview**

- 1. Why use Git?
- 2. Commits
- 3. Branches
- 4. Merging
- 5. Rebasing
- 6. Remotes
- 7. Advanced Tips

## **This talk is interactive!**

If you have questions at any point, feel free to interrupt me.

**Why use Git?**

Version Control Systems (VCSs) such as Git solve these problems.

- VCS keeps track of *revisions*, changes in the code in entities called *changesets* or *commits*.
- Most VCS allow version merging. That means multiple people

Version Control Systems (VCSs) such as Git solve these problems.

- VCS keeps track of *revisions*, changes in the code in entities called *changesets* or *commits*.
- Most VCS allow version merging. That means multiple people can be working on the same file and resolve discrepancies later. Git is very elegant in handling merge conflicts such as this.

Git is a very popular version control system.

Services such as GitHub and GitLab provide free hosting for Git repositories.

It has become the de-facto industry standard for source control.

**Distributed** because you can use it without being connected to a central server. You have a full copy of the code on your own computer.

**Version control** because it keeps track of changes to files.

- **Distributed** because you can use it without being connected to a central server. You have a full copy of the code on your own computer.
- **Version control** because it keeps track of changes to files.
- **But how does it keep track of all of the changes?**

# **Commits**

## **Commits** are sets of differences (diffs) in files.<sup>1</sup>

 $1$ This is a bit of a lie, more on that later.

### **Commits: what are they?**

**Commits** are sets of differences (diffs) in files.<sup>1</sup>

Commits reference their parent(s) and contain information about the changes made in the repo since that parent commit.

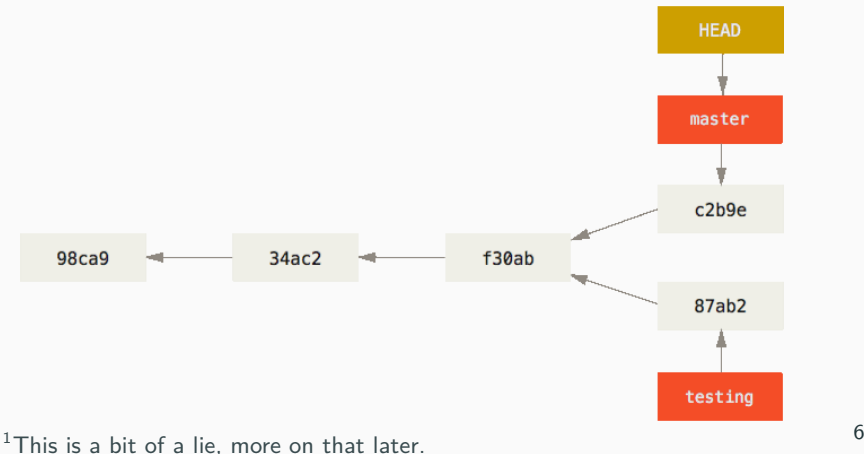

- Commits form a Directed Acyclic Graph (DAG). There are no loops in the graph, and every commit points to its parent(s).
- Every single commit is stored in the .git directory of your repository<sup>2</sup> which can be thought of like a "heap" for commits. The parents of a commit are also stored in this "heap".
- We will return to this fact when we talk about *branches*.

<sup>2</sup>Technically another lie.

- 
- 
- 

- You can stage changes by running git add and passing a list of files.
- You can stage all changes by running git add -A.
- **Pro tip**: If you want to add specific parts of files, use git

- You can stage changes by running git add and passing a list of files.
- You can stage all changes by running git add -A.
- **Pro tip**: If you want to add specific parts of files, use git

- You can stage changes by running git add and passing a list of files.
- You can stage all changes by running git add -A.
- **Pro tip**: If you want to add specific parts of files, use git add  $-p$ .

- You can stage changes by running git add and passing a list of files.
- You can stage all changes by running git add -A.
- **Pro tip**: If you want to add specific parts of files, use git add  $-p$ .

If you want to remove from the stage, you can run git reset (optionally passing a list of files to unstage).

### **Commits: what will be committed?**

# If you ever want to know what will be included in your commit, you can run git status to show the list of files staged for commit.

If you ever want to know what will be included in your commit, you can run git status to show the list of files staged for commit.

```
> git status
On branch master
Your branch is ahead of 'origin/master' by 1 commit.
  (use "git push" to publish your local commits)
Changes to be committed:
  (use "git restore --staged <file>..." to unstage)
        modified: git.tex
Changes not staged for commit:
  (use "git add <file>..." to update what will be committed)
  (use "git restore <file>..." to discard changes in working directory)
        modified: git.pdf
        modified: git.tex
```
If you ever want to know what will be included in your commit, you can run git status to show the list of files staged for commit.

```
> git status
On branch master
Your branch is ahead of 'origin/master' by 1 commit.
  (use "git push" to publish your local commits)
Changes to be committed:
  (use "git restore --staged <file>..." to unstage)
        modified: git.tex
Changes not staged for commit:
  (use "git add <file>..." to update what will be committed)
  (use "git restore <file>..." to discard changes in working directory)
        modified: git.pdf
        modified: git.tex
```
The git.tex file has only some lines staged for commit.

### **Commits: what will be committed, but with more detail?**

To see the details of the changes that are staged (that is, will be committed), you can run git diff  $-$ -cached.

If you want to see the details of the changes that are *not* staged, you can run git diff.

git diff optionally accepts a list of files to diff.

To see the details of the changes that are staged (that is, will be committed), you can run git diff  $-$ -cached.

If you want to see the details of the changes that are *not* staged, you can run git diff.

git diff optionally accepts a list of files to diff.

```
diff --git a/git.tex b/git.tex
index 2c01a7b...91148d1 100644
--- a/git.tex
+++ b/git.tex
@@ -33,9 +33,7 @@
\section{Why use Git?}
-\begin{frame}{Why use Git? I}
-
- Example Scenario:
+\begin{frame}{Example Scenario 1}
    \begin{enumerate}[<+->]
         \item You start a project called ``my-proj'' and write a ton of code.
```
#### **Commits: showing existing commits**

#### You can view a commit using git show <commit hash>.

```
commit cb1b9610e4d34aa66b52e7fb722654679b4529e2
Author: Sumner Evans <me@sumnerevans.com>
Date: Tue Jan 31 10:42:58 2023 -0700
    matrix-synapse: 1.76.0rc2 -> 1.76.0
    Signed-off-by: Sumner Evans <me@sumnerevans.com>
diff --git a/modules/services/matrix/synapse/default.nix
,→ b/modules/services/matrix/synapse/default.nix
index b142cf0..675ab77 100644
--- a/modules/services/matrix/synapse/default.nix
+++ b/modules/services/matrix/synapse/default.nix
@@ -7,20 +7,20 @@ let
   # Custom package that tracks with the latest release of Synapse.
   package = pkgs.matrix-synapse.overridePythonAttrs (old: rec {
     pname = "matrix-synapse";
   version = "1.76.0rc2":+ version = "1.76.0";
    format = "pyproject";
     src = pkgs.fetchFromGitHub {
       owner = "matrix-org";
       repo = "synapse";
```
...

# Use git add and git reset (or variants) to stage/unstage changes for your.

Use git add and git reset (or variants) to stage/unstage changes for your.

Use git commit to create a commit from the currently staged changes (which you can see by running  $g$ it diff  $-$ cached).

# **Branches**

# **Branches: what are they?**<sup>3</sup>

Remember how we said that the .git directory is like a "heap" for commits?

**Branches are pointers to a specific commit in that heap.** You can then follow that commit's parent pointers to reconstruct the graph.

3 Info in the rest of the *Branches* section is mainly from https: //git-scm.com/book/en/v2/Git-Branching-Branches-in-a-Nutshell

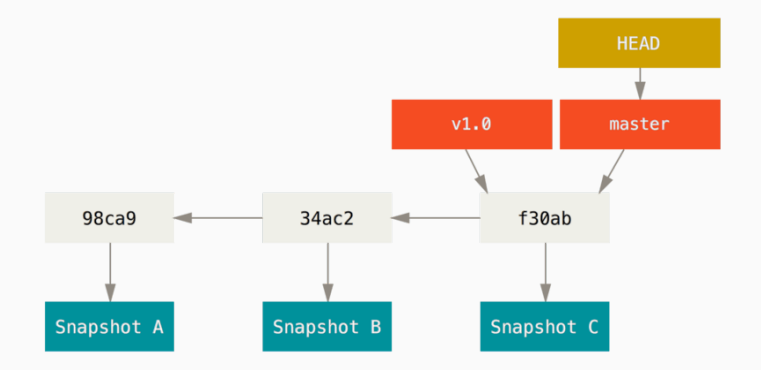

### **Branches: creating them**

Branches can be created using the git branch <br />branch name> command. **This will not change your HEAD pointer.**

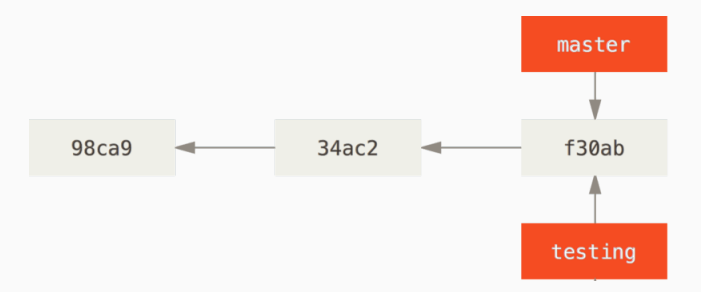

If you want to create a branch and also change the HEAD pointer to the newly created branch, you can use: git checkout -b <branch name>.

### **Branches: creating them**

Branches can be created using the git branch <br />branch name> command. **This will not change your HEAD pointer.**

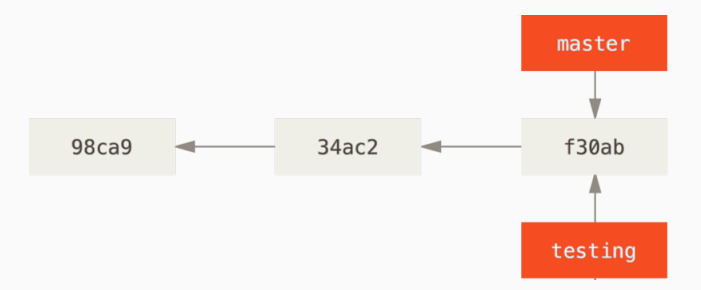

If you want to create a branch and also change the HEAD pointer to the newly created branch, you can use: git checkout -b <branch name>.

You can use git branch [-a] to list (all) branches.

HEAD is a special pointer to the current repository state. Checking out a commit/branch will update the files in your working directory.

You can move the HEAD pointer to a different commit using git checkout <commit hash or branch name>.

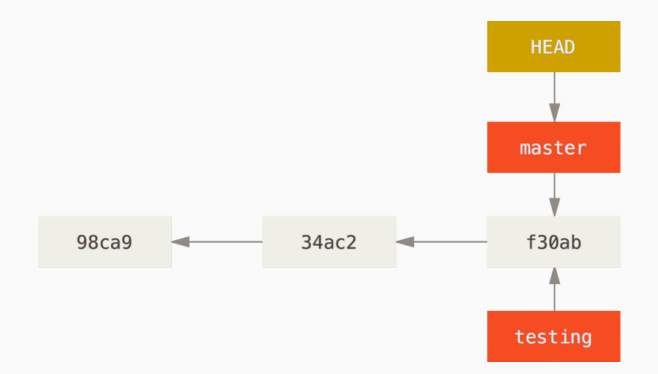

HEAD is a special pointer to the current repository state. Checking out a commit/branch will update the files in your working directory.

You can move the HEAD pointer to a different commit using git checkout <commit hash or branch name>.

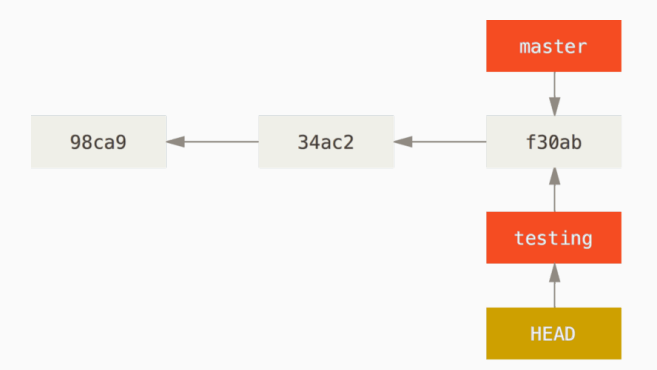

# If you want to move the branch that HEAD is pointing to to a different location, you can use git reset.

If you want to move the branch that HEAD is pointing to to a different location, you can use git reset.

git reset --hard <commit hash> will move the branch that HEAD is pointing to to the specified commit, **discarding all changes in your working directory**.

If you want to move the branch that HEAD is pointing to to a different location, you can use git reset.

git reset --hard <commit hash> will move the branch that HEAD is pointing to to the specified commit, **discarding all changes in your working directory**.

git reset --soft <commit hash> will move the branch that HEAD is pointing to to the specified commit, **leaving all changes since the specified commit in your working directory**.
- If you checkout a commit hash, you will be in a detached HEAD state because your HEAD pointer is not pointing to a branch.
- If you have uncommitted changes, switching branches *might*

- If you checkout a commit hash, you will be in a detached HEAD state because your HEAD pointer is not pointing to a branch.
- If you have uncommitted changes, switching branches *might* fail.

- If you checkout a commit hash, you will be in a detached HEAD state because your HEAD pointer is not pointing to a branch.
- If you have uncommitted changes, switching branches *might* fail.

You can use git stash to save the changes in your working directory, then checkout the other branch, and then git stash pop to restore the changes.

Alternatively, you can just create a WIP commit and then switch to the other branch.

- If you checkout a commit hash, you will be in a detached HEAD state because your HEAD pointer is not pointing to a branch.
- If you have uncommitted changes, switching branches *might* fail.

You can use git stash to save the changes in your working directory, then checkout the other branch, and then git stash pop to restore the changes.

Alternatively, you can just create a WIP commit and then switch to the other branch.

**Pro tip**: You can use - to refer to the previously checked out object.

If you commit something while HEAD is pointed to a branch, both HEAD and your branch will move to the new commit.

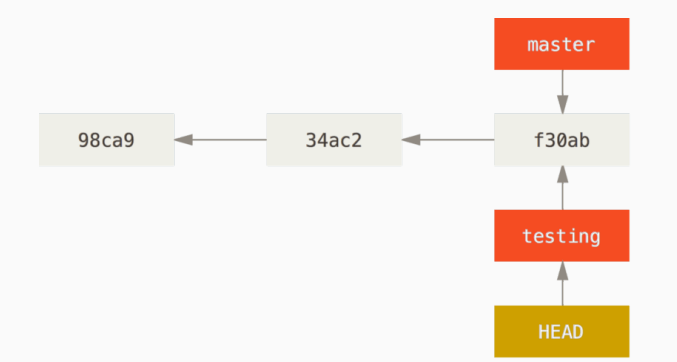

If you commit something while HEAD is pointed to a branch, both HEAD and your branch will move to the new commit.

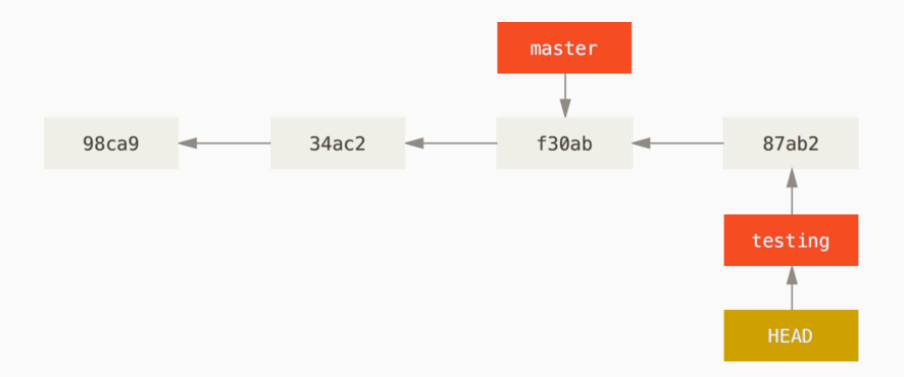

Of course, you can always switch back to master using git checkout master.

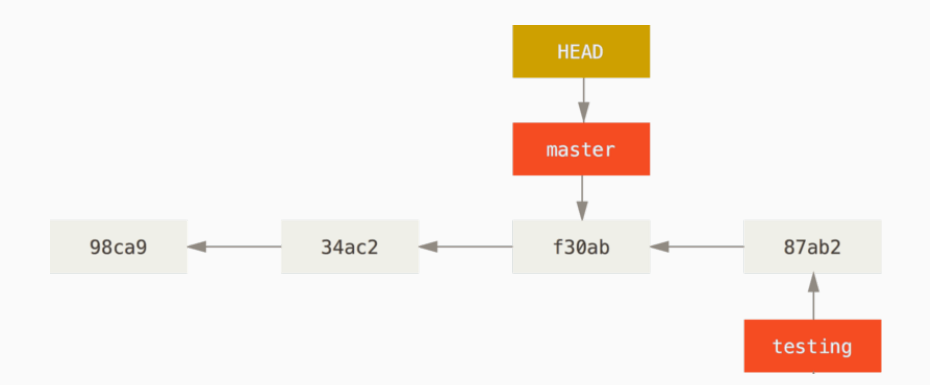

If you make a commit on the master branch, the master pointer moves to that new commit creating **divergent** branch histories.

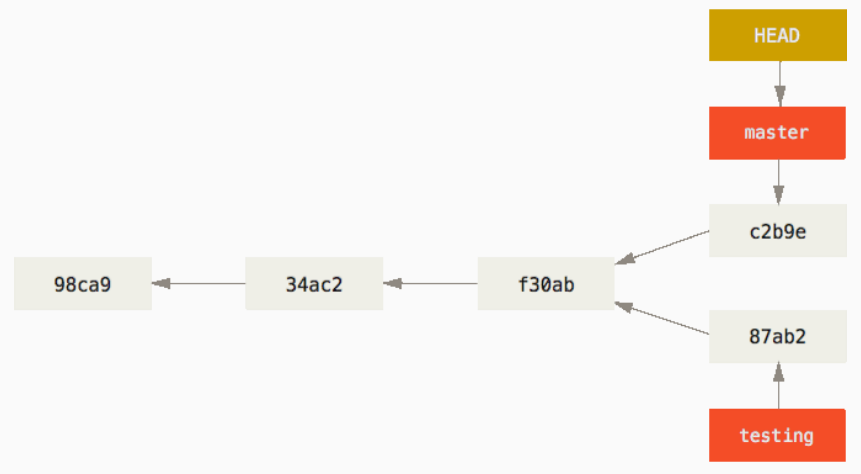

Often, you want to get a summary of where you are in the repository. That's where git log comes in.

> git log commit b08107c144003ba42495995d59234595d2d875b4 (HEAD -> master, origin/master, origin/HEAD) Author: Sumner Evans <me@sumnerevans.com> Date: Mon Feb 13 14:35:57 2023 -0700

fix some things

...

Signed-off-by: Sumner Evans <me@sumnerevans.com>

commit 6c1f8b53ac774dc6b0376810b4745951bd572519 Merge: 47bc626 67f0f4d Author: Ethan Richards <42894274+ezrichards@users.noreply.github.com> Date: Mon Feb 13 14:06:08 2023 -0700

Merge branch 'master' of github.com:ColoradoSchoolOfMines/mineshspc.com

Often, you want to get a summary of where you are in the repository. That's where git log comes in.

> git log commit b08107c144003ba42495995d59234595d2d875b4 (HEAD -> master, origin/master, origin/HEAD) Author: Sumner Evans <me@sumnerevans.com> Date: Mon Feb 13 14:35:57 2023 -0700

fix some things

...

Signed-off-by: Sumner Evans <me@sumnerevans.com>

commit 6c1f8b53ac774dc6b0376810b4745951bd572519 Merge: 47bc626 67f0f4d Author: Ethan Richards <42894274+ezrichards@users.noreply.github.com> Date: Mon Feb 13 14:06:08 2023 -0700

Merge branch 'master' of github.com:ColoradoSchoolOfMines/mineshspc.com

This is mostly useless. Let's make it better.

## **git log: but actually good**

For git log to be useful, you want it to show *all* branches, show a graph, and get rid of most of the details.

```
> git log --all --graph --decorate --oneline
* b08107c (HEAD -> master, origin/master, origin/HEAD) fix some things
* 6c1f8b5 Merge branch 'master' of github.com:ColoradoSchoolOfMines/mineshspc.com
|\setminus| * 67f0f4d fix background color bug
* | 47bc626 Fix accordion
|/
* 186b52a Archive overhaul
* 385666b Fix accordion arrows
* 3d0f64a Archive preliminary updates
* aaae02b Update FAQ and archive pages
* b2a64f7 Merge branch 'master' of github.com:ColoradoSchoolOfMines/mineshspc.com
|\setminus| * 1450745 make footer reveal
* | f7ddfa2 Fix alt text
|/* 0f89721 created student confirm registration page
* 7b15e86 editing teams: ensure that you can't change from in-person to remote or vice versa
* e15bda6 save team below member list
* 853dcd1 add ability to add team members
```
- Branches are **pointers** to commits.
- Use git checkout to move between branches.
- Use git log to see where you are.

# **Merging**

# **Merging: resolving divergent histories**<sup>4</sup>

If you want to merge the changes from branch A into another branch B, you need to:

- 1. Switch to branch B (git checkout B)
- 2. Run git merge A.

This will do one of two things: fast-forward or create a merge commit.

<sup>&</sup>lt;sup>4</sup>Info in the rest of the *Merging* section is mainly from https://git-scm. com/book/en/v2/Git-Branching-Basic-Branching-and-Merging

If the branch you are merging is directly ahead of the branch you are merging into, Git will just move the pointer in a **fast-forward merge**.

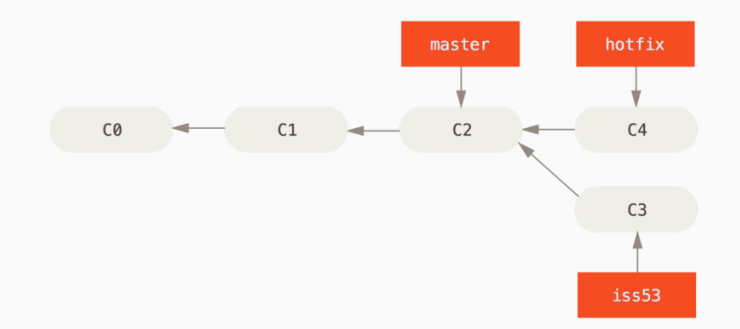

# **Merging: fast-forwarding**

If the branch you are merging is directly ahead of the branch you are merging into, Git will just move the pointer in a **fast-forward merge**.

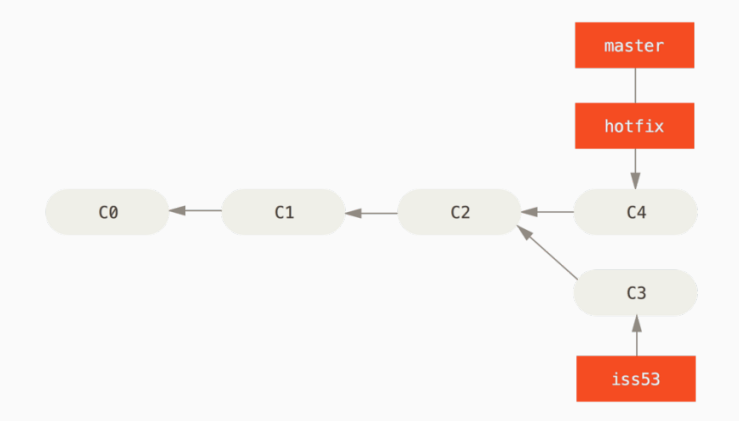

If the branch you are merging has diverged from the one you are merging into, Git will create a merge commit through a **three-way merge**.

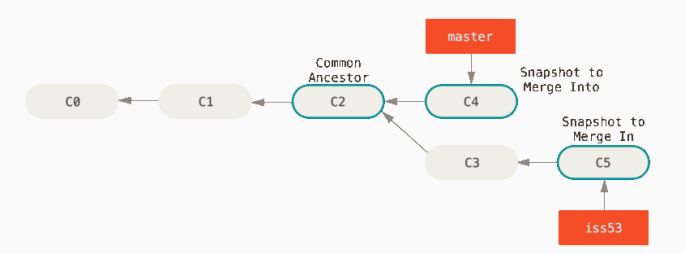

If the branch you are merging has diverged from the one you are merging into, Git will create a merge commit through a **three-way merge**.

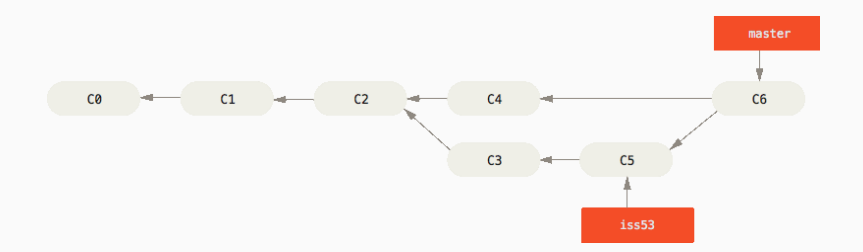

Occasionally, this process doesn't go smoothly. If you changed the same part of the same file differently in the two branches you're merging, Git won't be able to merge them cleanly.

> git merge iss53 Auto-merging index.html CONFLICT (content): Merge conflict in index.html Automatic merge failed; fix conflicts and then commit the result.

Occasionally, this process doesn't go smoothly. If you changed the same part of the same file differently in the two branches you're merging, Git won't be able to merge them cleanly.

> git merge iss53 Auto-merging index.html CONFLICT (content): Merge conflict in index.html Automatic merge failed; fix conflicts and then commit the result.

#### You can always use git status to see what has been automatically merged and what files have conflicts.

```
> git status
On branch master
You have unmerged paths.
  (fix conflicts and run "git commit")
Unmerged paths:
 (use "git add <file>..." to mark resolution)
    both modified: index.html
```
no changes added to commit (use "git add" and/or "git commit -a")

You can use a merge tool to resolve conflicts, however I find that it's easier to just manually resolve the conflicts.

Visual Studio Code has a good UI for this. The process you should follow is as follows:

- 1. Open a file with the conflict.
- 2. Find one of the conflict-resolution markers.
- 3. Make edits to resolve the conflict.
- 4. Run git add on the file.
- 5. Repeat steps 1-4 until all conflicts are resolved.
- 6. Run git commit to commit the merge.

In order to find the conflict-resolution markers, search for <<<<<<<. Each conflict-resolution block should look something like this:

```
<<<<<<< HEAD:index.html
<div id="footer">contact : email.support@github.com</div>
=======
<div id="footer">
please contact us at support@github.com
</div>
>>>>>>> iss53:index.html
```
The first part (between  $\prec \prec \prec \prec \prec$  and  $\equiv \equiv \equiv \equiv \equiv$ ) is what the branch you are merging *into* has. The second part (between ======= and >>>>>>>) is what the branch you are merging *from* has.

In order to find the conflict-resolution markers, search for <<<<<<<. Each conflict-resolution block should look something like this:

```
<<<<<<< HEAD:index.html
<div id="footer">contact : email.support@github.com</div>
=======
<div id="footer">
please contact us at support@github.com
</div>
>>>>>>> iss53:index.html
```
The first part (between  $\prec \prec \prec \prec \prec$  and  $\equiv \equiv \equiv \equiv \equiv$ ) is what the branch you are merging *into* has. The second part (between ======= and >>>>>>>) is what the branch you are merging *from* has.

Sometimes, you just one one side of the conflict, other times you need to be more nuanced in your merge.

- Merging allows you to pull changes from one branch into another branch.
- Use git merge A to merge branch A into the current branch.
- Git will do a fast-forward merge if possible, otherwise it will create a merge commit.
- You might have to resolve merge conflicts.

# **Rebasing**

Most merge commits are useless. They clutter the history, and normally don't add anything of value to the understanding of how the codebase evolved.

```
* b08107c (HEAD -> master, origin/master, origin/HEAD) fix some things
   * 6c1f8b5 Merge branch 'master' of github.com:ColoradoSchoolOfMines/mineshspc.com
|\n\|| * 67f0f4d fix background color bug
* | 47bc626 Fix accordion
|/* 186b52a Archive overhaul
* 385666b Fix accordion arrows
```
- 
- 
- 
- 
- 

Most merge commits are useless. They clutter the history, and normally don't add anything of value to the understanding of how the codebase evolved.

```
* b08107c (HEAD -> master, origin/master, origin/HEAD) fix some things
   * 6c1f8b5 Merge branch 'master' of github.com:ColoradoSchoolOfMines/mineshspc.com
|\n\|| * 67f0f4d fix background color bug
* | 47bc626 Fix accordion
|/* 186b52a Archive overhaul
* 385666b Fix accordion arrows
```
### Ideally the above history would be linear:

- \* b08107c (HEAD -> master, origin/master, origin/HEAD) fix some things
- \* 47bc626 Fix accordion
- \* 67f0f4d fix background color bug
- \* 186b52a Archive overhaul
- \* 385666b Fix accordion arrows

Rebasing allows you to take the commits from one branch and reapply them on top of another branch.

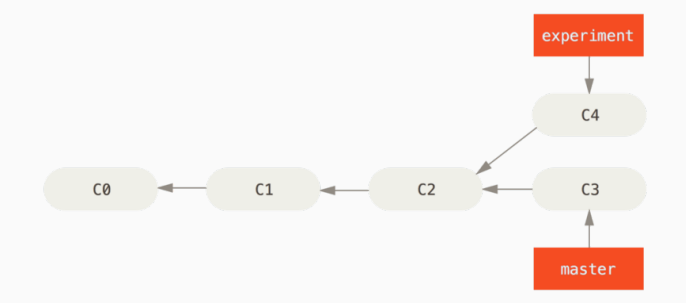

Rebasing allows you to take the commits from one branch and reapply them on top of another branch.

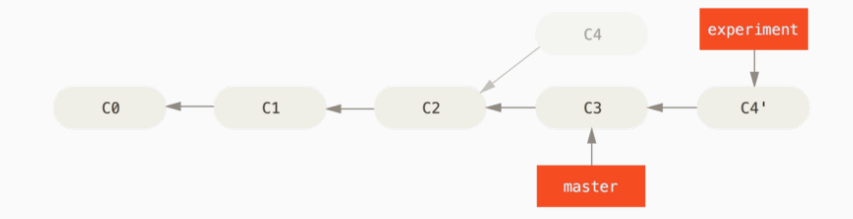

Rebasing allows you to take the commits from one branch and reapply them on top of another branch.

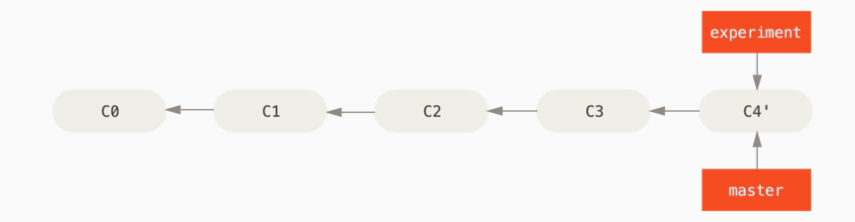

To rebase, follow this procedure:

- 1. Checkout the branch that you want to rebase.
- 2. Run git rebase A, where A is the branch or commit you want to rebase onto.

To rebase, follow this procedure:

- 1. Checkout the branch that you want to rebase.
- 2. Run git rebase A, where A is the branch or commit you want to rebase onto.

Note that **rebasing rewrites history**. Generally you should only rebase *local* commits, or branches that you are the only one using.

# **Rebasing: interactive rebase**

Say you are working on a feature branch and you've made the following commits:

- \* 1a2b3c4 (HEAD -> my-feature) add more buzz
- \* 8a9b0c1 fix fizzing
- \* 1d2e3f4 (master) fizz the buzz

- 
- 
- 
- 

Say you are working on a feature branch and you've made the following commits:

- \* 1a2b3c4 (HEAD -> my-feature) add more buzz
- \* 8a9b0c1 fix fizzing
- \* 1d2e3f4 (master) fizz the buzz

But you realize that your fix fizzing commit introduced a bug! So you fix the issue but you don't want to end up with a "fix the fix" commit.

- 
- 
- 
- 

Say you are working on a feature branch and you've made the following commits:

- \* 1a2b3c4 (HEAD -> my-feature) add more buzz
- \* 8a9b0c1 fix fizzing
- \* 1d2e3f4 (master) fizz the buzz

But you realize that your fix fizzing commit introduced a bug! So you fix the issue but you don't want to end up with a "fix the fix" commit.

Interactive rebasing can help! Go ahead and create a new "fix the fix" commit:

- \* a81abe1 (HEAD -> my-feature) fixup! fix fix fizzing
- \* 1a2b3c4 add more buzz
- \* 8a9b0c1 fix fizzing
- \* 1d2e3f4 (master) fizz the buzz

# **Rebasing: interactive rebase (continued)**

Interactive rebasing can help! Go ahead and create a new "fix the fix" commit:

- \* a81abe1 (HEAD -> my-feature) fixup! fix fizzing
- \* 1a2b3c4 add more buzz
- \* 8a9b0c1 fix fizzing
- \* 1d2e3f4 (master) fizz the buzz

Now, run git rebase -i master to start an interactive rebase. This will open an editor with the following (as well as instructions):

pick 8a9b0c1 fix fizzing pick 1a2b3c4 add more buzz pick a81abe1 fixup! fix fizzing
#### **Rebasing: interactive rebase (continued)**

Interactive rebasing can help! Go ahead and create a new "fix the fix" commit:

- \* a81abe1 (HEAD -> my-feature) fixup! fix fizzing
- \* 1a2b3c4 add more buzz
- \* 8a9b0c1 fix fizzing
- \* 1d2e3f4 (master) fizz the buzz

Now, run git rebase -i master to start an interactive rebase. This will open an editor with the following (as well as instructions):

pick 8a9b0c1 fix fizzing pick 1a2b3c4 add more buzz pick a81abe1 fixup! fix fizzing

Now, you can move the commit order around by editing the file, and also fixup the commit, which will squash the two commits together into one!

pick 8a9b0c1 fix fizzing fixup a81abe1 fixup! fix fizzing pick 1a2b3c4 add more buzz

#### **Rebasing: interactive rebase result**

Now, you can move the commit order around by editing the file, and also fixup the commit, which will squash the two commits together into one!

pick 8a9b0c1 fix fizzing fixup a81abe1 fixup! fix fizzing pick 1a2b3c4 add more buzz

- 
- 

#### **Rebasing: interactive rebase result**

Now, you can move the commit order around by editing the file, and also fixup the commit, which will squash the two commits together into one!

pick 8a9b0c1 fix fizzing fixup a81abe1 fixup! fix fizzing pick 1a2b3c4 add more buzz

After saving and exiting the editor, Git will rewrite the history of your branch to look like this:

- \* a9bb207 (HEAD -> my-feature) add more buzz
- \* 4e89d4f fix fizzing
- \* 1d2e3f4 (master) fizz the buzz

and the fix fizzing commit will contain the changes from both commits!

#### **Rebasing: interactive rebase result**

Now, you can move the commit order around by editing the file, and also fixup the commit, which will squash the two commits together into one!

pick 8a9b0c1 fix fizzing fixup a81abe1 fixup! fix fizzing pick 1a2b3c4 add more buzz

After saving and exiting the editor, Git will rewrite the history of your branch to look like this:

- \* a9bb207 (HEAD -> my-feature) add more buzz
- \* 4e89d4f fix fizzing
- \* 1d2e3f4 (master) fizz the buzz

and the fix fizzing commit will contain the changes from both commits!

**Note that you now have different commit hashes!** The old commits are still in tact (you can checkout them), but you have moved your branch (pointer) to the new commit.

## **Rebasing: interactive rebase shortcut**

The workflow I described in the previous slides is so common that there are tools built-in to Git to help you accomplish them.

- git commit --fixup <commit> automatically marks your commit as a fix of a previous commit. (It uses that fixup! syntax from the previous slide.)
- git rebase -i --autosquash opens the editor and automatically reorders the fixup commits when the interactive rebase editor opens and sets them to fixup instead of pick.

#### See https://fle.github.io/

git-tip-keep-your-branch-clean-with-fixup-and-autosquash. html for more details.

If you ever need to cancel a rebase, use git rebase --abort. This will restore your repository state to what it was before you started the rebase process.

There are lots of other reasons to rebase.

- You want to pull in changes from another branch without merging.
- You want to modify a commit that added a file by accident.
- You want to reorder your commits to make it more clear to a code reviewer what you changed.
- Somebody else pushed a commit to the *remote* branch, and you want to add your commit on top of theirs.

# **Remotes**

# Remote repositories are versions of your project that are hosted on the Internet or network somewhere. You can have several of them, each of which generally is either read-only or read/write for you.

<sup>5</sup>Much of the content of this section is from https://git-scm.com/book/en/v2/Git-Basics-Working-with-Remotes

Remote repositories are versions of your project that are hosted on the Internet or network somewhere. You can have several of them, each of which generally is either read-only or read/write for you.

GitHub is a popular choice for where to host your remote repositories, but other options exist such as GitLab, sourcehut, Bitbucket, and many other self-hosted options.

<sup>5</sup>Much of the content of this section is from https://git-scm.com/book/en/v2/Git-Basics-Working-with-Remotes

- View all of your remotes with:
	- > git remote -v

origin git@github.com:sumnerevans/acm-git-good.git (fetch) origin git@github.com:sumnerevans/acm-git-good.git (push)

- You can add remotes using:
	-
- You can change the URL of a remote:
	-
- 
- 

• View all of your remotes with:

> git remote -v

origin git@github.com:sumnerevans/acm-git-good.git (fetch) origin git@github.com:sumnerevans/acm-git-good.git (push)

• You can add remotes using:

> git remote add other git@github.com:other/repo.git

• You can change the URL of a remote:

- When you clone a repository, it automatically creates a
- 

• View all of your remotes with:

> git remote -v

origin git@github.com:sumnerevans/acm-git-good.git (fetch) origin git@github.com:sumnerevans/acm-git-good.git (push)

- You can add remotes using:
	- > git remote add other git@github.com:other/repo.git
- You can change the URL of a remote:
	- > git remote set-url origin git@github.com:other/repo.git
- When you clone a repository, it automatically creates a
- **Note**: origin is not special, it's just a default.

• View all of your remotes with:

> git remote -v

origin git@github.com:sumnerevans/acm-git-good.git (fetch) origin git@github.com:sumnerevans/acm-git-good.git (push)

• You can add remotes using:

> git remote add other git@github.com:other/repo.git

• You can change the URL of a remote:

> git remote set-url origin git@github.com:other/repo.git

• When you clone a repository, it automatically creates a remote called origin that points to your remote repository.

• **Note**: origin is not special, it's just a default.

• View all of your remotes with:

> git remote -v

origin git@github.com:sumnerevans/acm-git-good.git (fetch) origin git@github.com:sumnerevans/acm-git-good.git (push)

• You can add remotes using:

> git remote add other git@github.com:other/repo.git

• You can change the URL of a remote:

> git remote set-url origin git@github.com:other/repo.git

- When you clone a repository, it automatically creates a remote called origin that points to your remote repository.
- **Note**: origin is not special, it's just a default.

The remote repository is **entirely separate from your local repository**. The remote repository has its own set of branches, commits, etc.

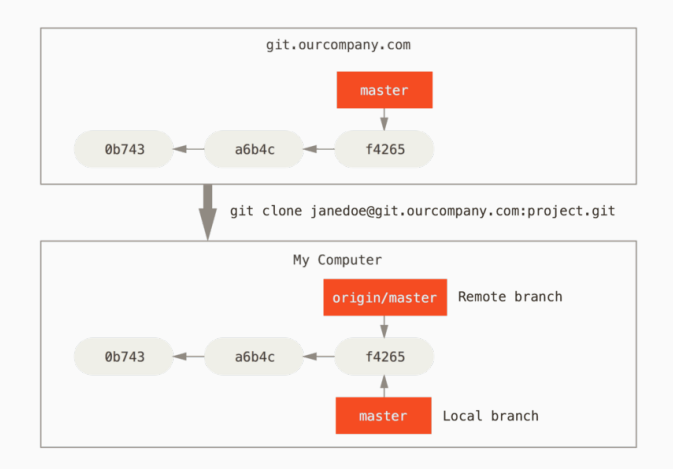

- 1. **Fetch**: to download the current state of the remote repository, use the git fetch command. **Git does not automatically fetch the state of the remote repository!**
- 
- 
- 1. **Fetch**: to download the current state of the remote repository, use the git fetch command. **Git does not automatically fetch the state of the remote repository!**
- 2. **Push**: to update the remote repository with your local state, use the git push command.
- 
- 1. **Fetch**: to download the current state of the remote repository, use the git fetch command. **Git does not automatically fetch the state of the remote repository!**
- 2. **Push**: to update the remote repository with your local state, use the git push command.
- 3. **Tracking branches**: tracking branches are local branches that have a direct relationship to a remote branch.

#### **Remote Branches: divergence**

The state of the local and remote repositories can diverge.

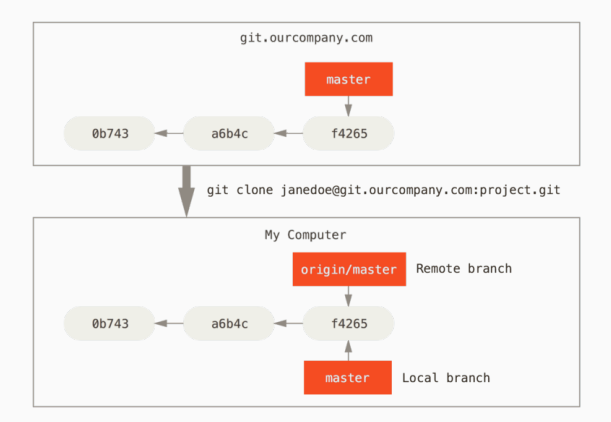

#### **Remote Branches: divergence**

The state of the local and remote repositories can diverge.

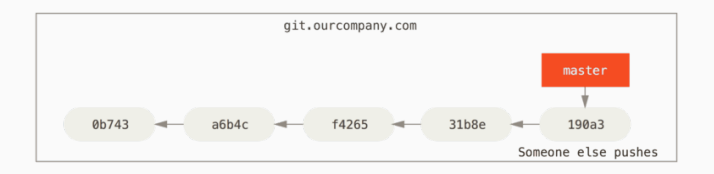

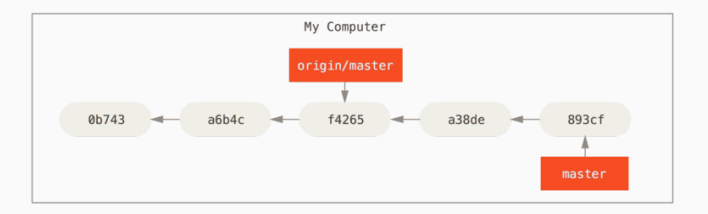

#### **Remote Branches: divergence**

The state of the local and remote repositories can diverge. Use git fetch to get the latest state of the remote repository.

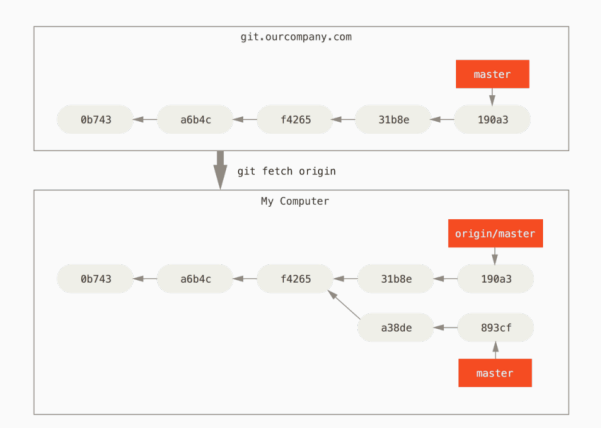

Now use the tools we already know for divergent branches.  $45$ 

### Git provides a command to fetch and then merge the remote branch into the local branch called git pull.

- 
- 
- 
- 
- 

Git provides a command to fetch and then merge the remote branch into the local branch called git pull.

- **Warning**: by default, git pull will create a merge commit if the remote branch has diverged from the local one!
- Merge commits are ugly! Use git pull --rebase to tell git pull to rebase your local changes on the remote changes instead.

Git provides a command to fetch and then merge the remote branch into the local branch called git pull.

**Warning**: by default, git pull will create a merge commit if the remote branch has diverged from the local one!

Merge commits are ugly! Use git pull --rebase to tell git pull to rebase your local changes on the remote changes instead.

#### **Tell Git to never merge when pulling**

You can configure Git to fail instead of making a merge commit by setting the pull.ff configuration option to only.

> git config --global pull.ff only

Pushing can be thought of merging your local tracking into the remote tracking branch.

If your branch is already configured to track a remote branch, you can just use git push.

Pushing can be thought of merging your local tracking into the remote tracking branch.

If your branch is already configured to track a remote branch, you can just use git push.

If you have a new branch that doesn't have a corresponding remote tracking branch, use

> git push -u origin <br />branch name>

In certain circumstances, you want to push a divergent branch to the remote. Examples include:

- You did an interactive rebase and need to push the newly rebased changes.
- You reset your branch to a previous commit and want it to be the latest commit on the branch.

In certain circumstances, you want to push a divergent branch to the remote. Examples include:

- You did an interactive rebase and need to push the newly rebased changes.
- You reset your branch to a previous commit and want it to be the latest commit on the branch.

In these cases, you can use the  $-$ force or  $-$ force-with-lease options to tell Git to push your local state to the remote regardless of what is currently there.

--force-with-lease is less dangerous than --force because it will check that your current view of the remote state is up-to-date.

**Advanced Tips**

# **Undoing Things**

Commits are kept around in the .git directory (remember, it's like a heap), which means that even if you loose a pointer to a commit (for example by moving all branch pointers away from it), it still exists!

You can use git reflog to see the history of when the tips of branches and other references were updated in the local repository.

# **Undoing Things**

Commits are kept around in the .git directory (remember, it's like a heap), which means that even if you loose a pointer to a commit (for example by moving all branch pointers away from it), it still exists!

You can use git reflog to see the history of when the tips of branches and other references were updated in the local repository.

If you screwed something up and you don't know what to do, https://ohshitgit.com/ is a great resource.

You can apply arbitrary commits to your current branch by cherry-picking them.

This is similar to rebasing.

Git supports the concept of *aliasing* one command to another name.

For example, you can alias the pretty log command I showed earlier to git l by using the following command:

> git config --global alias.l "log --oneline --graph --all --decorate"

Now you can just type git l to get the pretty version of the log output.

You can tell Git to not ever commit certain files by ignoring them using the .gitignore file.

Any file that matches one of the patterns in .gitignore will not be tracked by Git.

You can tell Git to not ever commit certain files by ignoring them using the .gitignore file.

Any file that matches one of the patterns in .gitignore will not be tracked by Git.

**Warning**: if you have already committed the file, it will still be tracked.

If you want to delete a file from Git, but keep it on your computer, use git rm --cached <file>.
Want to see the last commit that modified each line of a file? Use git blame.

This is often a helpful way to see which commit cause a bug or see what needs to be changed when making a similar change.

## **Resources/Tips**

I obviously was unable to tell you about everything you can do with Git. There are hundreds of options on every single command.

- man git \*: The man pages on Git are good. Use them as your first line of defense.
- git-scm.com/book/en/v2: A huge resource about how to do everything Git.
- gitignore.io: Generates a .gitignore file for a given project type, OS, and IDE.
- delta: provides a much prettier diff interface.